$\epsilon$ 

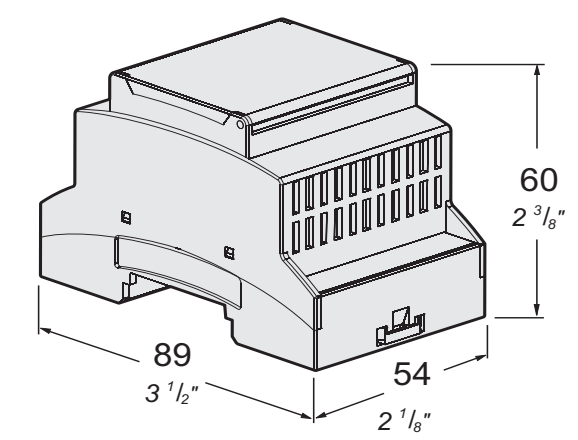

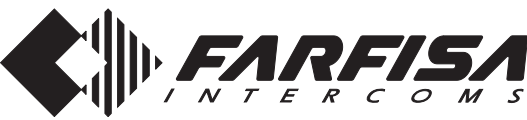

**Mi 2523**

# **IT MODULATORE VIDEO PER SISTEMI DUO FARFISA**

Il modulatore video VM2521 consente di inviare, sul bus DUO Farfisa, i segnali video, con standard PAL, di una o due telecamere supplementari ad esso connesse (per esempio telecamere TVCC).

Il modulatore si collega direttamente alla linea DUO e non necessita di un alimentatore dedicato.

#### **Dati tecnici**

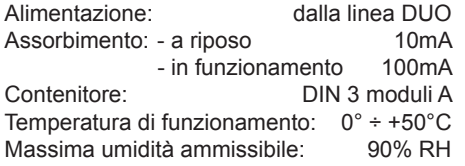

#### **Morsetti**

**V1 - M1** Ingresso segnale video #1 (PAL) **V2 - M2** Ingresso segnale video #2 (PAL) **LI - LI** Ingresso linea DUO **LO - LO** Uscita linea DUO

# **EN** *VIDEO MODULATOR FOR FARFISA DUO SYSTEMS*

*When one or two supplementary video cameras are connected to it (e.g. CCTV cameras), the VM2521 video modulator allows their PAL video signals to be sent*  on the Farfisa DUO bus.

*The modulator connects directly to the DUO line without the need for a dedicated power supply.*

*Technical features*

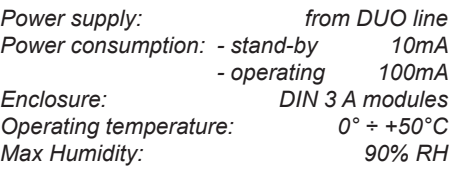

## *Terminals*

*V1 - M1 Input video signal #1 (PAL) V2 - M2 Input video signal #2 (PAL) LI - LI DUO line input LO - LO DUO line output*

# **FR MODULATEUR VIDÉO POUR SYSTÈMES DUO FARFISA**

Le modulateur vidéo VM2521 permet d'envoyer sur le bus DUO Farfisa, les signaux vidéo, en standard PAL, d'une ou deux caméras supplémentaires connectées à celui-ci (par exemple des caméras CCTV). Le modulateur se branche directement à la ligne DUO et ne nécessite pas d'alimentateur dédié.

#### **Données techniques**

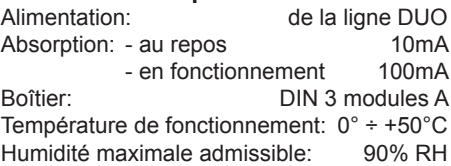

#### **Bornes**

**V1 - M1** Entrée signal vidéo #1 (PAL) **V2 - M2** Entrée signal vidéo #2 (PAL) **LI - LI** Entrée ligne DUO **LO - LO** Sortie ligne DUO

## **ES** *MODULADOR VÍDEO PARA SISTEMAS DUO FARFISA*

*El modulador vídeo VM2521 permite enviar al bus DUO Farfi sa, las señales vídeo, con estándar PAL, de una o dos cámaras de televisión suplementarias conectadas a este (por ejemplo cámaras de televisión TVCC).*

*El modulador se conecta directamente a la línea DUO y no necesita alimentador dedicado.*

#### **Datos técnicos**

*Alimentación: de la línea DUO Absorción: - en reposo 10mA - en funcionamiento 100mA Contenedor: DIN 3 módulos A Temperatura de funcionamiento: 0° ÷ +50°C Humedad máxima admisible: 90% HR*

#### *Terminales*

*V1 - M1 Ingreso señal vídeo #1 (PAL) V2 - M2 ingreso señal vídeo #2 (PAL) LI - LI Ingreso línea DUO LO - LO Salida línea DUO* 

# **PT** MODULADOR DE SINAIS **DE VÍDEO PARA SISTE-MAS DUO FARFISA**

Através do Bus DUO Farfisa, o modulador de vídeo VM2521 permite enviar os sinais de vídeo PAL de uma ou duas câmaras suplementares que lhe esteiam ligadas (por exemplo, câmaras CCTV).

O modulador é ligado directamente à linha DUO e não requer um alimentador específico.

## **Dados técnicos**

Alimentação: a partir da linha DUO Absorção: - em repouso 10mA - em funcionamento 100mA Recipiente: DIN 3 módulos A Temperatura de funcionamento:  $0^\circ \div 150^\circ \text{C}$ Humidade máxima admissivel: 90% RH

#### **Terminais**

**V1 - M1** Entrada do sinal de vídeo #1 (PAL) **V2 - M2** Entrada do sinal de vídeo #2 (PAL)

- **LI LI** Entrada da linha DUO
- **LO LO** Saída da linha DUO

# **DE** *VIDEOMODULATOR FÜR FARFISA-DUO-SYSTEM*

*Der Videomodulator VM2521 gestattet, von einer oder zwei zusätzlichen Videokameras erzeugte Videosignale über eine Farfi sa DUO-Busleitung im PAL-Verfahren (zum Beispiel einer Videoüberwachungsanlage) zu übertragen.*

*Der Modulator wird direkt an die DUO-Leitung angeschlossen und benötigt kein eigenes Netzteil.*

#### *Technische Daten*

*Stromversorgung: über die DUO-Leitung Stromaufnahme: - in Ruhezustand 10mA - in Betrieb 100mA Gehäuse: DIN-35-Schiene, 3 Module A*

*Betriebstemperatur: 0° ÷ +50°C Zulässige Feuchtigkeit bis:* 

#### *Klemmen*

- *V1 M1 Eingang Videosignal #1 (PAL)*
- *V2 M2 Eingang Videosignal #1 (PAL)*
- *LI LI Eingang DUO-Leitung*
- *LO LO Ausgang DUO-Leitung*

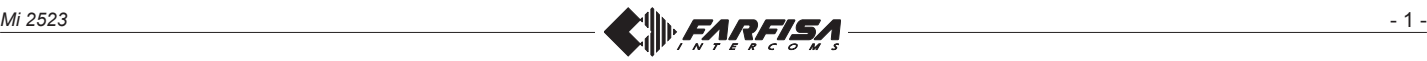

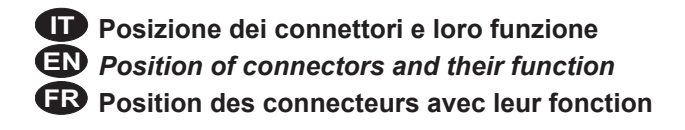

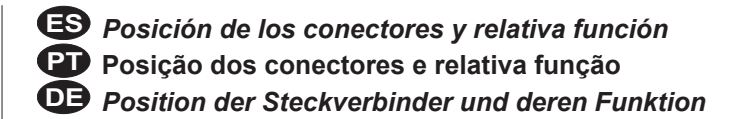

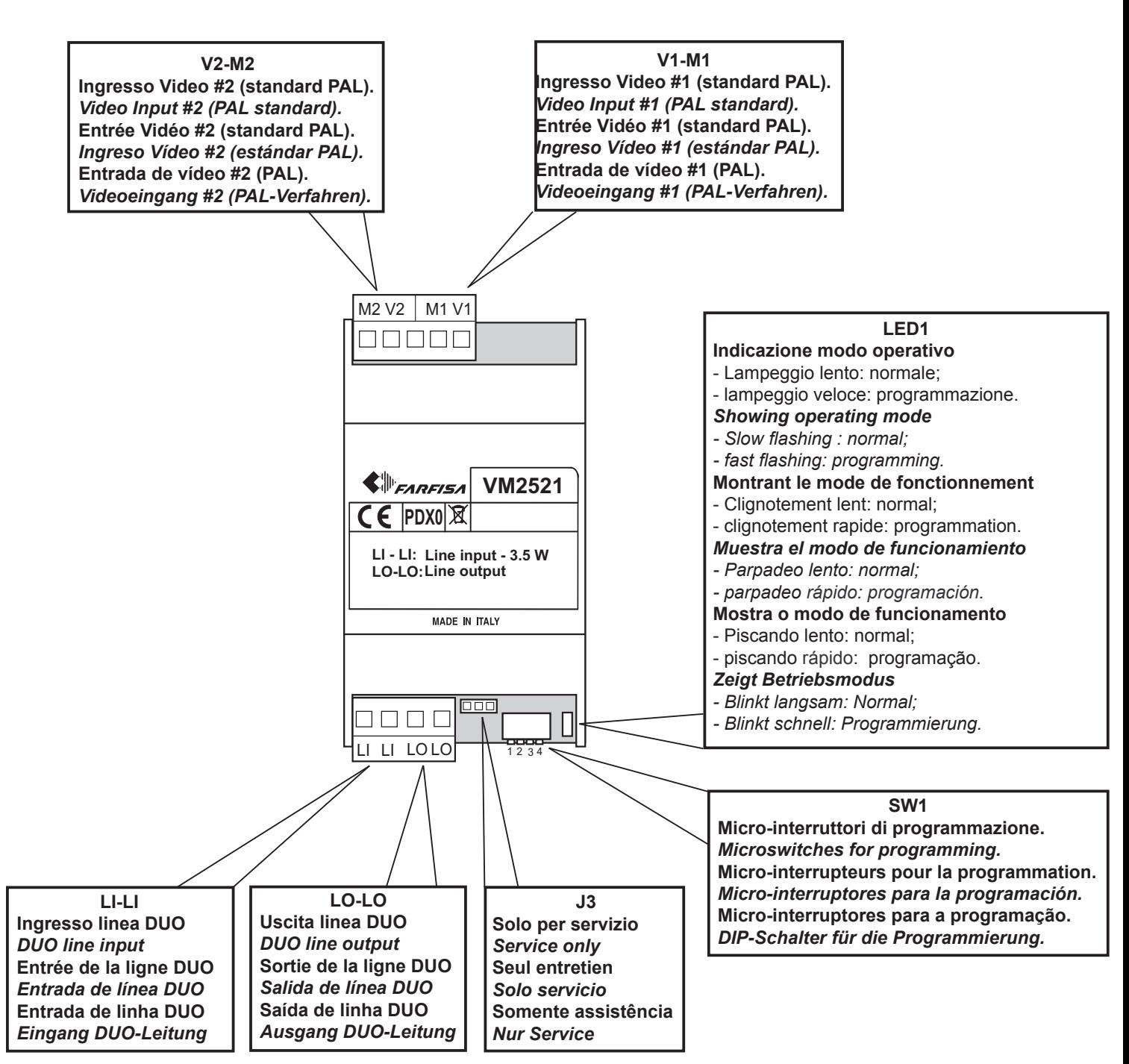

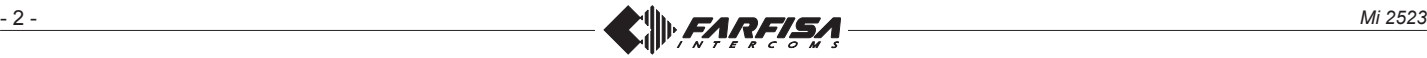

# **INSTALLAZIONE E FUN-ZIONAMENTO**

Il modulatore video VM2521 deve essere posizionato lungo una tratta DUO e serve per collegare al sistema 1 o 2 telecamere a colori con standard PAL (ingressi V1- M1 e V2-M2, dove V è il segnale video ed M è la massa video).

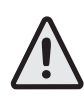

#### **Attenzione:** per il corretto funzionamento del sistema, **le telecamere supplementari devono avere la massa video separata dal conduttore di terra**.

Il dispositivo si alimenta dalla linea e non richiede alcun alimentatore locale, il suo assorbimento deve però essere considerato nel computo totale del carico dell'alimentatore di linea.

Per ciascun ingresso (V1-M1 o V2-M2) potranno essere memorizzati due indirizzi compresi tra quelli riservati ai posti esterni (231 - 250). Il doppio indirizzo permette di visualizzare gli ingressi sia singolarmente (indirizzi diversi per ciascun ingresso video), sia in modo sequenziale (stesso indirizzo per i due ingressi video); per esempio, se all'ingresso video#1 sono attribuiti gli indirizzi 231 e 232 e all'ingresso video#2 gli indirizzi 231 e 233, collegandosi con l'ingresso 232 si riceve l'immagine della prima telecamera, collegandosi con l'ingresso 233, si riceve l'immagine della seconda telecamera, ma ogni volta che ci si collega all'ingresso 231, si riceve alternativamente l'immagine della prima e della seconda telecamera.

Il modulatore VM2521 può funzionare come **"dispositivo indipendente"** o come **"dispositivo controllato da un posto esterno già presente nell'impianto"**; il funzionamento è stabilito dai comandi ricevuti per cui il dispositivo non necessita di alcuna programmazione specifica, ma è eventualmente il posto esterno che deve controllare il modulatore a dover essere opportunamente programmato.

Quando il modulatore lavora in modalità **"dispositivo indipendente"** si comporta come un posto esterno video, senza la funzione audio e senza la possibilità di effettuare chiamate; ci si potrà quindi collegare ad esso da un qualunque posto interno (utilizzando gli indirizzi dei suoi due ingressi).

Quando il modulatore lavora come **"dispositivo controllato da un posto esterno già presente nell'impianto"**, le sue telecamere sono gestite in maniera integrata con le eventuali telecamere presenti sul posto esterno (per il funzionamento dettagliato e per le programmazioni leggere il manuale d'istruzione del **posto esterno** che deve controllare il modulatore).

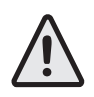

**Attenzione**: i posti esterni predisposti per interfacciare il modulatore video VM2521 sono individuati dalla **revisione PDX1**.

# **EN** *INSTALLATION AND OP-ERATION*

*The VM2521 video modulator must be located along a section of the DUO bus and serves to connect 1 or 2 PAL colour video cameras (V1-M1 and V2-M2 inputs, where V is the video signal and M is the video ground) to the system.*

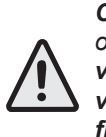

*Caution: for correct system operation, the supplementary video cameras must have a video ground that is isolated from the earth conductor.*

*The device is powered from the line and does not require any local power supply. Its power consumption must therefore be considered in the overall load calculation for the line power supply.*

*For each input (V1-M1 or V2-M2), two addresses can be stored, among those reserved for external stations (231 - 250). The two addresses allow the inputs to be displayed individually (different addresses for each video input) or sequentially (the same address for the two video inputs). For example, if addresses 231 and 232 are assigned to video input #1 and addresses 231 and 233 to video input #2, by connecting to the door station 232, you will receive the picture from the first video camera, by connecting to the door station 233, you will receive the picture from the second video camera, while any time you connect to the door station 231, you will receive alternatively the picture from the first video camera and that from the second one.*

*The VM2521 modulator can operate as an "independent device" or as a "device controlled by a door station already in the system". Its operating mode is set by received commands, so the device does not require any specific programming, but it is the door station that must be appropriately programmed to control the modulator.*

*When the modulator operates in "independent device" mode, it behaves like an external video station, without the audio functions and without the possibility to make calls. Therefore, it is possible to connect to it from any internal station (using the addresses of its two inputs).*

*When the modulator operates as a "device controlled by an external station already in the system", the control of its video cameras is integrated with any video cameras on the door station (read the instruction manual of the door station for details of its operation and programming).*

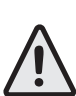

*Attention: the door stations, ready for interfacing the VM2521 video modulator, are identified by revision PDX1.*

# **FR** INSTALLATION ET FONC-**TIONNEMENT**

Le modulateur vidéo VM2521 doit être placé le long d'un tronçon DUO et il sert à connecter au système 1 ou 2 caméras en couleurs en standard PAL (entrées V1-M1 et V2-M2, où V est le signal vidéo et M est la masse vidéo).

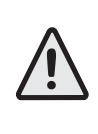

#### **Attention:** pour le bon fonctionnement du système, **les caméras supplémentaires doivent avoir la masse vidéo séparée du conducteur de terre**.

Le dispositif est alimenté par la ligne et il ne requiert pas d'alimentateur local, son absorption doit néanmoins être considérée en tenant compte de l'ensemble de la charge de l'alimentateur de ligne. Pour chaque entrée (V1-M1 ou V2-M2), on peut mémoriser deux adresses y compris les adresses réservées aux plaques de rue (231 - 250). La double adresse permet d'affi cher les entrées séparément (adresses différentes pour chaque entrée vidéo) ou bien en mode séquentiel (même adresse pour les deux entrées vidéo); par exemple, si les adresses 231 et 232 sont attribuées à l'entrée vidéo #1 et les adresses 231 et 233 sont attribuées à l'entrée vidéo #2, en se connectant avec le poste externe 232, on reçoit l'image de la première caméra, en se connectant avec le poste externe 233, on reçoit l'image de la seconde caméra, mais chaque fois que l'on se connecte à le poste externe 231, on reçoit en alternance l'image de la première et de la seconde caméra. Le modulateur VM2521 peut fonctionner comme **"dispositif indépendant"** ou comme **"dispositif contrôlé par une plaque de rue déjà présent dans l'installation"**; le fonctionnement est établi par les ordres reçus, ce qui signifie que le dispositif ne nécessite d'aucune programmation spécifique, mais c'est la plaque de rue qui doit être programmé pour contrôler le modulateur. Quand le modulateur travaille en modalité **"dispositif indépendant"**, il se comporte comme une plaque de rue vidéo, sans la fonction audio et sans la possibilité d'effectuer d'appels; on pourra donc se connecter à celui-ci depuis n'importe quel poste interne (en utilisant les adresses de ses deux entrées). Quand le modulateur travaille comme **"dispositif contrôlé par une plaque de rue déjà présent dans l'installation"**, ses caméras sont gérées de manière intégrée avec les éventuelles caméras présentes sur la plaque de rue (pour le fonctionnement détaillé et pour les programmations légères, lire le manuel d'instruction du **poste externe** qui doit contrôler le modulateur).

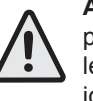

**Attention:** les plaques de rue préparés pour être en interface avec le modulateur vidéo VM2521 sont identifiés par la révision PDX1.

# **ES** *INSTALACIÓN Y FUNCIO-NAMIENTO*

*El modulador vídeo VM2521 debe colocarse a lo largo de un tramo DUO y sirve para conectar al sistema 1 o 2 telecámaras a colores con estándar PAL (ingresos V1-M1 y V2-M2, donde V es la señal vídeo y M es la masa vídeo).*

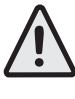

#### *Atención: para el correcto funcionamiento del sistema, las telecámaras suplementarias deben tener la masa vídeo separada del conductor de tierra.*

*El dispositivo se alimenta por la línea y no requiere ningún alimentador local, sin embargo, su absorbimiento debe considerarse en el cálculo total de la carga del alimentador de línea.*

*Para cada ingreso (V1-M1 o V2-M2) podrán memorizarse dos direcciones incluidas entre las reservadas a las placas de calle os puesto externos (231 - 250). La doble dirección permite visualizar los ingresos tanto singularmente (direcciones distintas para cada ingreso vídeo) como en modo secuencial (la misma dirección para dos ingresos vídeo); por ejemplo, si al ingreso vídeo#1 se atribuyen las direcciones 231 y 232 y al ingreso vídeo#2 las direcciones 231 y 233, conectándose con el ingreso 232 se recibe la imagen de la primera telecámara, conectándose con el ingreso 233, se recibe la imagen de la segunda telecámara, pero cada vez que se conecta al ingreso 231, se recibe alternativamente la imagen de la primera y de la segunda telecámara.*

*El modulador VM2521 puede funcionar como "dispositivo independiente" o como "dispositivo controlado por una placa de calle ya presente en la instalación"; el funcionamiento es establecido por los mandos recibidos de modo que el dispositivo no necesita ninguna programación específi ca sino eventualmente la placa de calle que debe controlar el modulador para ser convenientemente programada. Cuando el modulador trabaja en modalidad* 

*"dispositivo independiente" se comporta como una placa de calle vídeo, sin la función audio y sin la posibilidad de efectuar llamadas; se podrá pues conectar a este desde cualquier videoportero (utilizando las direcciones de sus dos ingresos).*

*Cuando el modulador trabaja como "dispositivo controlado por una placa de calle ya presente en la instalación", sus telecámaras son controladas en modo integrado con las eventuales telecámaras presentes en la placa de calle (para el funcionamiento detallado y para la programación lea el manual de instrucciones de la placa de calle que debe controlar el modulador).*

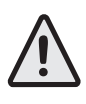

*Atención: Las placas de calle predispuestas para interactuar con el modulador vídeo VM2521 son individuadas por la revisión PDX1.*

# **PT** INSTALAÇÃO E FUNCIO-**NAMENTO**

O modulador de sinais de vídeo VM2521 deve ser colocado ao longo de um bus DUO e destina-se a ligar ao sistema 1 ou 2 câmaras a cores PAL (entradas V1-M1 e V2-M2, onde V é o sinal de vídeo e M é a ligação da massa de vídeo à terra)

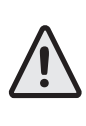

#### **Atenção:** Para o funcionamento correcto do sistema, **as câmaras suplementares devem ter a ligação da massa de vídeo separada do condutor de terra.**

O dispositivo é alimentado pela linha e não requer nenhum alimentador local; contudo, a potência absorvida pelo dispositivo deve ser considerada no cálculo da carga total do alimentador da linha.

Para cada entrada (V1-M1 ou V2-M2) podem ser memorizados dois endereços de entre os que estão reservados a las placas de calle (231 - 250). Os dois endereços permitem visualizar as entradas separadamente (endereços diferentes para cada entrada de vídeo) ou sequencialmente (mesmo endereço para duas entradas de vídeo); por exemplo, se forem atribuídos à entrada de vídeo#1 os endereços 231 e 232 e à entrada de vídeo#2 os endereços 231 e 233, ao ligá-los à entrada 232 é recebida a imagem da primeira câmara; se forem ligados à entrada 233, a imagem recebida é a da segunda câmara e sempre que forem ligados à entrada 231, a imagem da primeira e da segunda câmara são visualizadas alternadamente.

O modulador VM2521 pode funcionar como um **"dispositivo independente"** ou como um **"dispositivo comandado por uma placa de calle já instalado no sistema"**; na medida em que o funcionamento do dispositivo é determinado pelos comandos recebidos, não é necessário proceder a qualquer tipo de programação específica; todavia, é possível que a placa de calle que deve comandar o modulador tenha de ser correctamente programado.

Quando o modulador é utilizado como **"dispositivo independente"** funciona como um posto exterior de vídeo, sem a função áudio e sem permitir efectuar chamadas: no entanto, é possível ligá-lo a qualquer um dos video-porteiros (utilizando os endereços das suas duas entradas).

Quando o modulador funciona como **"dispositivo comandado por uma placa de calle já instalado no sistema"**, as respectivas câmaras são geridas de forma integrada com todas as câmaras da placa de calle (para mais informações sobre o funcionamento e a programação, consultar o Manual de Instrucções da placa de calle que deve comandar o modulador).

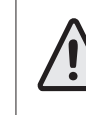

**Atenção:** a placa de calle destinadas a fazer a interface do modulador de vídeo VM2521 estão identificadas na **revisão PDX1**.

# **DE** EINBAU UND BETRIEB

*Der Videomodulator VM2521 ist an einem DUO-Abschnitt in Stellung zu bringen und verbindet eine oder zwei Video-Farbkameras (PAL-Verfahren) mit dem System (Eingänge V1-M1 und V2-M2, wobei V das Videosignal und M die Videomasse darstellen).*

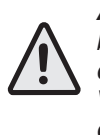

#### *Achtung: der korrekte Systembetrieb erfordert, dass die Videomasse bei den zusätzlichen Videokameras vom Erdleiter getrennt wird.*

*Das Gerät wird über die Leitung versorgt und benötigt kein eigenes Netzteil. Allerdings ist die Leistungsaufnahme bei der Berechnung für die Gesamtbelastung zu berücksichtigen, der das Leitungsnetzteil ausgesetzt ist.*

*Je Eingang (V1-M1 oder V2-M2) können zwei der den Außenstellen (231 – 250) vorbehaltenen Empfänger gespeichert werden. Die Doppeladresse ermöglicht, die Eingänge sowohl einzeln (unterschiedliche Anschriften für jeden Videoeingang) wie auch sequentiell (gleiche Adresse für die beiden Videoeingänge) anzuzeigen. Zum Beispiel, wenn dem Videoeingang #1 die Anschriften 231 und 232 sowie dem Videoeingang #2 die Adressen 231 und 233 zugeordnet sind, zeigt der Empfang bei Verbindung mit dem Eingang 232 das von der zweiten Kamera aufgenommene Bild, aber bei jeder Verbindung mit dem Eingang 231 sind abwechselnd die von der ersten und der zweiten Kamera aufgenommenen Bilder zu sehen.*

*Der Modulator VM2521 kann als unabhängiges oder als von einer im System angesiedelten Außenstelle aus gesteuertes Gerät funktionieren. Der Betrieb erfolgt über die empfangenen Anweisungen, weshalb das Gerät keinerlei besondere Programmierung erfordert. Bei Bedarf erhebt die Außenstelle den Programmierbedarf für den Modulator.*

*Im Betriebsmodus unabhängiges Gerät verhält sich der Modulator wie eine Video-Außenstelle, ohne Audio und ohne Möglichkeit, Anrufe zu tätigen. Anschlüsse an das Gerät sind von jeder Innenstelle aus (über die Anschriften beider Eingänge) möglich. Im Betriebsmodus von einer im System angesiedelten Außenstelle aus gesteuertes Gerät arbeiten die Videokameras im Verbund mit bei Bedarf an der Außenstelle aufgestellten Kameras (für Betriebsdetails und Programmierung siehe die Betriebsanleitung für die Außenstelle, die den Modulator steuert).*

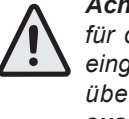

*Achtung: Die als Schnittstellen für den Videomodulator VM2521 eingerichteten Außenstellen sind über das Prüfverfahren PDX1 ausgewiesen.*

**IT Collegamento del modulatore video VM2521 ad un impianto DUO.**

**EN** *Connecting the VM2521 video modulator to a DUO system.*

**FR Connexion du modulateur vidéo VM2521 à un système DUO.**

**ES** *Conexión del modulador vídeo VM2521 a una instalación DUO.*

**PT Ligação do modulador de sinais de vídeo VM2521 a um sistema DUO.**

**DE** *Videomodulator VM2521: Anschluss an eine DUO-Anlage.*

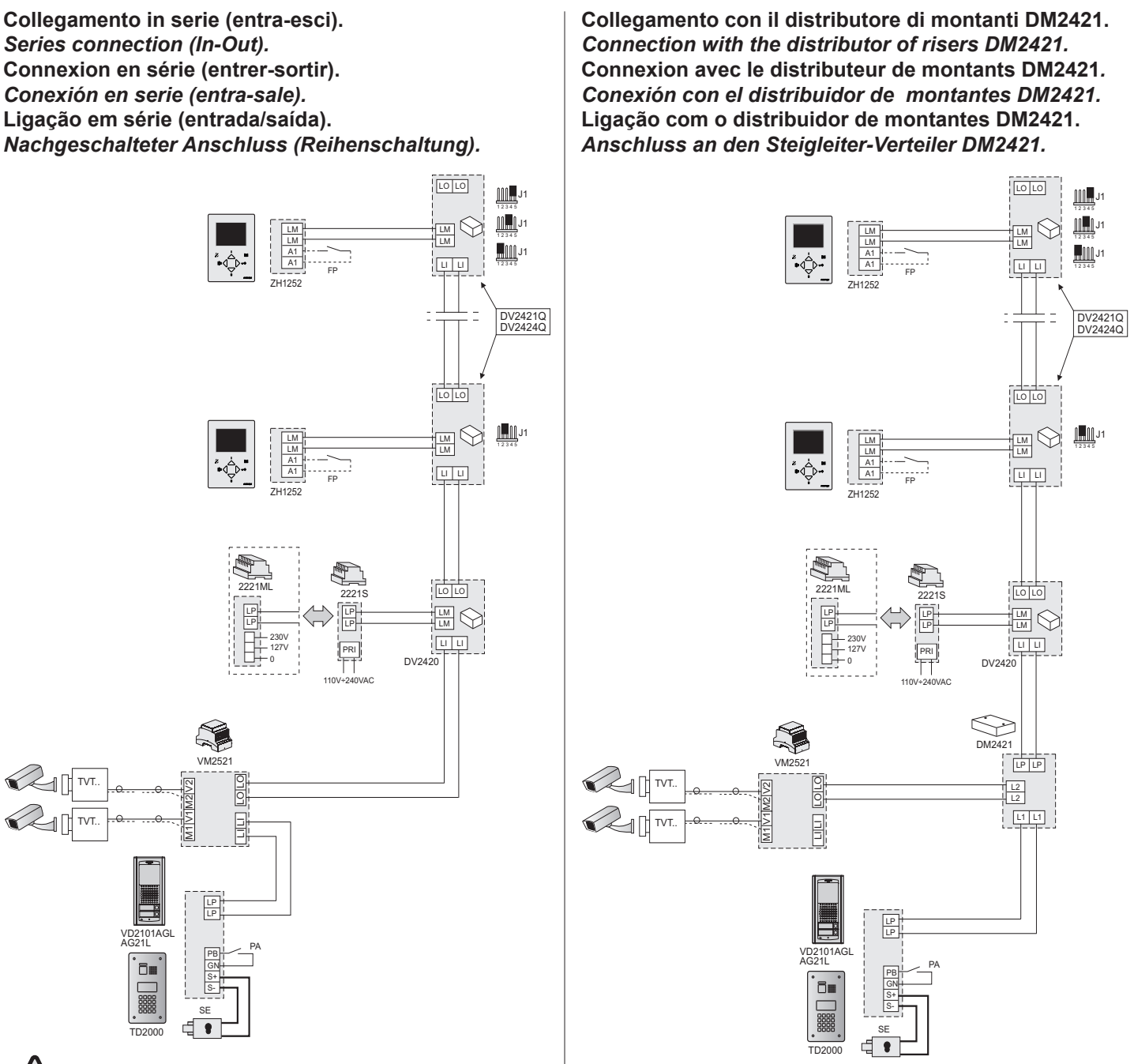

**Se il modulatore video VM2521 deve funzionare come "dispositivo controllato dal posto esterno" ricordarsi di programmare opportunamente il posto esterno che deve avere revisione PDX1 o superiore.**

*If the VM2521 video modulator must operate as a "device controlled by a door station already in the system" remember to appropriately program the door station which must have revision PDX1 or higher.*

**Si le modulateur vidéo VM2521 doit fonctionner comme "dispositif contrôlé par la plaque de rue", ne pas oublier de bien programmer la plaque de rue qui doit avoir une révision PDX1 ou supérieure.**

*Si el modulador vídeo VM2521 debe funcionar como "dispositivo controlado por la placa de calle" recuerde programar adecuadamente la placa de calle que debe tener revisión PDX1 o superior.*

**Se o modulador de sinais de vídeo VM2521 tiver de funcionar como "dispositivo comandado pela placa de calle", há que ter presente a necessidade de programar adequadamente a placa de calle, que deve ter revisão PDX1 ou superior.**

*Falls der Videomodulator VM2521 als von einer Außenstelle aus gesteuertes Gerät zum Einsatz kommt, ist die Außenstelle zweckmäßig zu programmieren. Für die Außenstelle ist mindestens Prüfprotokoll PDX1 vorgeschrieben.*

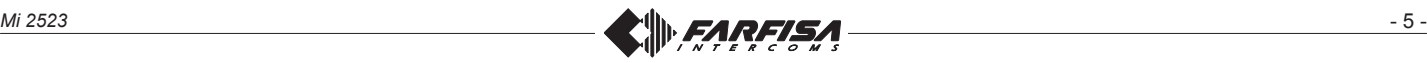

# **IT PROGRAMMAZIONE**

## **Informazioni preliminari**

Per entrare in modalità programmazione devono essere utilizzati i microinterruttori **SW1**; le programmazioni che si possono effettuare sono:

- Primo indirizzo ingresso video #1.
- Secondo indirizzo ingresso video #1.
- Primo indirizzo ingresso video #2.
- Secondo indirizzo ingresso video #2.
- Cancellazione dati memorizzati e ritorno ai valori di fabbrica.
- Predisposizione programmazione automatica (con programmatore **PRG2990**).

#### **Programmazione primo indirizzo ingresso video #1 (codice 01)**

- Sul pulsante di un qualunque posto interno, che si può collegare con il modulatore video, memorizzare il primo indirizzo che si desidera attribuire all'ingresso video #1 del modulatore.
- Sul modulatore posizionare i microinterruttori **SW1** in modo da comporre il codice **01**  $\left| \begin{array}{c} \n\sqrt{1 + \frac{1}{2} + \frac{1}{3}} \\ \n\sqrt{1 + \frac{1}{2} + \frac{1}{3}} \end{array} \right|$  velocemente. ON . Il **LED1** lampeggia
- Sul posto interno, premere il pulsante precedentemente programmato con l'indirizzo da attribuire all'ingresso.
- Il **LED1** si spegne per circa 1 secondo e poi riprende a lampeggiare velocemente per indicare che la programmazione è stata effettuata.

#### **Programmazione secondo indirizzo ingresso video #1 (codice 02)**

- Sul pulsante di un qualunque posto interno che si può collegare con il modulatore video, memorizzare il secondo indirizzo che si desidera attribuire all'ingresso video #1 del modulatore.
- Sul modulatore posizionare i microinterruttori **SW1** in modo da comporre il codice **02** 1 2 3 4 <u>ञ</u>्क्क्क्क्क्ला II LED1 lampeggia ∣⊌∏⊌∎∣ velocemente.
- Sul posto interno, premere il pulsante precedentemente programmato con l'indirizzo da attribuire all'ingresso.
- **Il LED1** si spegne per circa 1 secondo e poi riprende a lampeggiare velocemente per indicare che la programmazione è stata effettuata.

#### **Programmazione primo indirizzo ingresso video #2 (codice 06)**

- Sul pulsante di un qualunque posto interno che si può collegare con il modulatore video, memorizzare il primo indirizzo che si desidera attribuire all'ingresso video #2 del modulatore.
- Sul modulatore posizionare i microinterruttori **SW1** in modo da comporre il codice **06** 1 2 3 4 <sup>o</sup>n . II LED1 lampeggia  $|\overline{\mathbf{Y}}\cup\cup\overline{\mathbf{Y}}|$  velocemte.
- Sul posto interno, premere il pulsante precedentemente programmato con l'indirizzo da attribuire all'ingresso.

# **EN** *PROGRAMMING*

## *Preliminary information*

*Use the DIP switch SW1 to enter the programming mode. The following programming is possible:*

- *First address of video input #1.*
- *Second address of video input #1.*
- *First address of video input #2.*
- *Second address of video input #2.*
- *Delete the stored data and return to the factory values.*
- *Set up for automatic programming (with the PRG2990 programmer).*

#### **Programming the first address of video** *input #1 (code 01)*

- *Using the button on any internal station that can be connected to the video modulator, store the first address that you want to assign to video input #1 of the modulator.*
- *On the modulator, position DIP switch SW1 to compose the code 01.*  1 2 3 4 ON *LED1* will flash quickly.
- *On the internal station, press the button previously programmed with the address to be assigned to the input.*
- *LED1 will turn OFF for about 1 second*  and then it will start flashing quickly *again to indicate that the programming has been carried out.*

*Programming the second address of video input #1 (code 02)*

- *Using the button on any internal station that can be connected to the video modulator, store the second address that you want to assign to video input #1 of the modulator.*
- *On the modulator, position DIP switch SW1 to compose the code 02.*  1 2 3 4 ON *LED1* will flash quickly.
- *On the internal station, press the button previously programmed with the address to be assigned to the input.*
- *LED1 will turn OFF for about 1 second*  and then it will start flashing quickly *again to indicate that the programming has been carried out.*

#### **Programming the first address of video** *input #2 (code 06)*

- *Using the button on any internal station that can be connected to the video modulator, store the fi rst address that you want to assign to video input #2 of the modulator.*
- *On the modulator, position DIP switch SW1 to compose the code 06.*  1 2 3 4 ON *LED1* will flash quickly.
- *On the internal station, press the button previously programmed with the address to be assigned to the input.*
- *LED1 will turn OFF for about 1 second*  and then it will start flashing quickly *again to indicate that the programming has been carried out.*

# **FR PROGRAMMATION**

## **Informations préliminaires**

Pour entrer en modalité programmation, il faut utiliser les micro-interrupteurs SW1; les programmations que l'on peut effectuer sont:

- Première adresse entrée vidéo #1.
- Seconde adresse entrée vidéo #1.
- Première adresse entrée vidéo #2.
- Seconde adresse entrée vidéo #2.
- Élimination des données mémorisées et retour aux valeurs d'usine.
- Préparation de la programmation automatique (avec le programmateur **PRG2990**).

#### **Programmation première adresse entrée vidéo #1 (code 01)**

- Sur la touche de n'importe quel poste interne, que l'on peut connecter au modulateur vidéo, mémoriser la première adresse que l'on souhaite attribuer à l'entrée vidéo #1 du modulateur.
- Placer les micro-interrupteurs **SW1** sur le modulateur de manière à composer le code **01** ON . Le **LED1** clignote en séquence rapide.

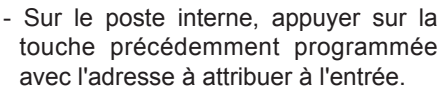

1 2 3 4

- Le **LED1** s'éteint pendant 1 seconde environ puis il se remet à clignoter rapidement pour indiquer que la programmation a été effectuée.

#### **Programmation seconde adresse entrée vidéo #1 (code 02)**

- Sur la touche de n'importe quel poste interne, que l'on peut connecter au modulateur vidéo, mémoriser la seconde adresse que l'on souhaite attribuer à l'entrée vidéo #1 du modulateur.
- Placer les micro-interrupteurs **SW1** sur le modulateur de manière à composer

**le code 02**  $\boxed{\mathbb{P}$ <sub>nnn</sub>. Le LED1 clignote 1 2 3 4 enséquence rapide.

- Sur le poste interne, appuyer sur la touche précédemment programmée avec l'adresse à attribuer à l'entrée.
- Le **LED1** s'éteint pendant 1 seconde environ puis il se remet à clignoter rapidement pour indiquer que la programmation a été effectuée.

#### **Programmation première adresse entrée vidéo #2 (code 06)**

- Sur la touche de n'importe quel poste interne, que l'on peut connecter au modulateur vidéo, mémoriser la première adresse que l'on souhaite attribuer à l'entrée vidéo #2 du modulateur.
- Placer les micro-interrupteurs **SW1** sur le modulateur de manière à composer le code **06**  1 2 3 4 . Le LED1 clignote en séquence rapide.
- Sur le poste interne, appuyer sur la touche précédemment programmée avec l'adresse à attribuer à l'entrée.

- 6 - *Mi 2523*

- Il **LED1** si spegne per circa 1 secondo e poi riprende a lampeggiare velocemente per indicare che la programmazione è stata effettuata.

#### **Programmazione secondo indirizzo ingresso video #2 (codice 07)**

- Sul pulsante di un qualunque posto interno che si può collegare con il modulatore video, memorizzare il secondo indirizzo che si desidera attribuire all'ingresso video #2 del modulatore.
- Sul modulatore posizionare i microinterruttori **SW1** in modo da comporre il codice **07 |≌<sub>■■□</sub>|. Il LED1** lampeggia 1 2 3 4  $\left|\frac{1}{2}, \frac{1}{3}\right|$  velocemente.
- Sul posto interno, premere il pulsante precedentemente programmato con l'indirizzo da attribuire all'ingresso.
- il **LED1** si spegne per circa 1 secondo e poi riprende a lampeggiare velocemente per indicare che la programmazione è stata effettuata.

## **Cancellazione dati in memoria (codice 11)**

Per cancellare i dati inseriti nella memoria del dispositivo, occorre:

- posizionare i microinterruttori **SW1** in modo da comporre il codice **11** 1 2 3 4 ON il **LED1** lampeggia velocemente.
- Attendere circa 4 secondi; il **LED1** rimane acceso in modo continuo.
- Entro 4 secondi portare in **ON** il microinterruttore **3**   $\frac{3}{2}$  .  $\frac{1}{2}$  .

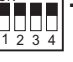

- Il **LED1** si spegne per circa 2 secondi, poi ritorna a lampeggiare velocemente.
- Tutti i dati memorizzati nel dispositivo sono stati cancellati.

#### **Predisposizione programmazione automatica (codice 15)**

Il modulatore video può essere programmato anche collegando il programmatore **PRG2990** al connettore **J3** (programmazione automatica).

Per abilitare la programmazione automatica occorre:

- posizionare i microinterruttori **SW1** in modo da comporre il codice **15** 1 2 3 4 ON il **LED1** lampeggia velocemente.
- Collegare il programmatore **PRG2990** al connettore **J3**.
- Eseguire la programmazione del dispositivo.
- Scollegare il programmatore **PRG 2990** dal connettore **J3**.

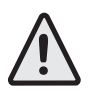

**Attenzione:** dopo aver effettuato le programmazioni, riportare tutti i microinterruttori di **SW1** nella posizione **OFF**  ON .

Il **LED1** ritorna a lampeggiare lentamente.

1 2 3 4

## *Programming the second address of video input #2 (code 07)*

- *Using the button on any internal station that can be connected to the video modulator, store the second address that you want to assign to video input #2 of the modulator.*
- *On the modulator, position DIP switch SW1 to compose the code 07.* 1 2 3 4 ON *LED1* will flash quickly.
- *On the internal station, press the button previously programmed with the address to be assigned to the input.*
- *LED1 will turn OFF for about 1 second*  and then it will start flashing quickly *again to indicate that the programming has been carried out.*

## *Erasing the stored data (code 11)*

*To delete the date stored in the device memory:* 

*- position DIP switch SW1 to compose the code 11*  1 2 3 4  $\frac{1}{2}$ . *LED1 will flash*  $\left|\frac{1}{2}\right| \frac{1}{3}$  *quickly.* 

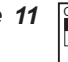

- *Wait for about 4 seconds; LED1 will remain ON continuously.*
- *Within 4 seconds move microswitch 3* 1 2 3 4 *in the ON position.*

*LED1 will turn OFF for about 2 seconds, then it will start fl ashing quickly again.*

*- All the data stored in the device has been erased.*

## *Setting up automatic programming (code 15)*

*The video modulator can also be programmed by connecting the PRG2990 programmer to connector J3 (automatic programming). To enable automatic programming:* 

- *position DIP switch SW1 to compose the code 15*   $\left|\begin{array}{cc} \bigcup \cup \cup \ \{1\ 2\ 3\ 4\end{array}\right|$  quickly. ON *. LED1 will fl ash*
- *Connect the PRG2990 programmer to connector J3.*
- *Program the device.*
- *Disconnect the PRG 2990 programmer from connector J3.*

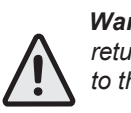

*Warning: after programming, return all the DIP switches of SW1 to the OFF position*  1 2 3 4 ON *.*

*LED1* will flash slowly again.

- Le **LED1** s'éteint pendant 1 seconde environ puis il se remet à clignoter rapidement pour indiquer que la programmation a été effectuée.

#### **Programmation seconde adresse entrée vidéo #2 (code 07)**

- Sur la touche de n'importe quel poste interne, que l'on peut connecter au modulateur vidéo, mémoriser la seconde adresse que l'on souhaite attribuer à l'entrée vidéo #2 du modulateur.
- Placer les micro-interrupteurs **SW1** sur le modulateur de manière à composer

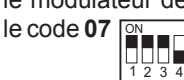

ON . Le **LED1** clignote en |पृष्**ष्∎| séquence rapide**.

- Sur le poste interne, appuyer sur la touche précédemment programmée avec l'adresse à attribuer à l'entrée.
- le **LED1** s'éteint pendant 1 seconde environ puis il se remet à clignoter rapidement pour indiquer que la programmation a été effectuée.

#### **Élimination des données en mémoire (code 11)**

Pour éliminer les données enregistrées dans la mémoire du dispositif, il faut:

- placer les micro-interrupteurs **SW1** de manière à composer le code **11**  1 2 3 4 ON Le **LED1** clignote en séquence rapide.
- Attendre 4 secondes environ; le LED1 reste allumé en mode fixe.
- Dans les 4 secondes, mettre sur **ON** le micro-interrupteur **3**

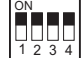

- Le **LED1** s'éteint pendant 2 secondes environ puis il se remet à clignoter rapidement.
- Toutes les données mémorisées dans le dispositif ont été éliminées.

#### **Préparation de la programmation automatique (code 15)**

Le modulateur vidéo peut aussi être programmé en connectant le programmateur **PRG2990** au connecteur **J3** (programmation automatique). Pour activer la programmation automatique, il faut:

- placer les micro-interrupteurs **SW1** de manière à composer le code 15 1 2 3 4 ON Le **LED1** clignote en séquence rapide.
- Connecter le programmateur **PRG2990** au connecteur **J3**.
- Effectuer la programmation du dispositif.
- Débrancher le programmateur **PRG2990** du connecteur **J3**.

**Attention:** après avoir effectué les programmations, remettre tous les micro-interrupteurs de **SW1** en position **OFF** 

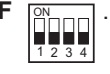

Le **LED1** se remet à clignoter lentement.

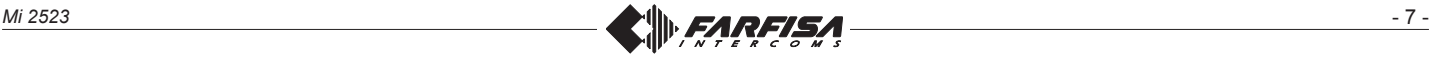

# **ES** *PROGRAMACIÓN*

## *Informaciones preliminares*

*Para entrar en modalidad programación deben utilizarse los microinterruptores SW1; las programaciones que se pueden efectuar son:*

- *Primera dirección ingreso vídeo #1.*
- *Segunda dirección ingreso vídeo #1.*
- *Primera dirección ingreso vídeo #2.*
- *Segunda dirección ingreso vídeo #2.*
- *Supresión de datos memorizados y regreso a los valores de fábrica.*
- *Predisposición de programación automática (con programador PRG2990).*

#### *Programación de la primera dirección de ingreso vídeo #1 (código 01)*

- *En el pulsador de cualquier videoportero, que se puede conectar con el modulador vídeo, memorice la primera dirección que se desea atribuir al ingreso vídeo #1 del modulador.*
- *En el modulador posicione los microinterruptores SW1 en modo de componer el código 01*  1 2 3 4 ON *. El LED1 se pone intermitente veloz.*
- *En el videoportero, pulse el pulsador precedentemente programado con la dirección a atribuir al ingreso.*
- *El LED1 se apaga por aproximadamente 1 segundo y luego se vuelve a poner intermitente veloz para indicar que la programación ha sido efectuada.*

#### *Programación según la dirección de ingreso vídeo #1 (código 02)*

- *En el pulsador de cualquier videoportero que se puede conectar con el modulador vídeo, memorice la segunda dirección que se desea atribuir al ingreso vídeo #1 del modulador.*
- *En el modulador posicione los microinterruptores SW1 en modo de componer el código 02*   $\left| \begin{array}{c} \blacksquare \\ \blacksquare \\ \blacksquare \end{array} \right|$  *intermitente veloz.* ON *. El LED1 se pone*
- *En el videoportero, pulse el pulsador precedentemente programado con la dirección a atribuir al ingreso.*
- *El LED1 se apaga por aproximadamente 1 segundo y luego vuelve a ponerse intermitente veloz para indicar que la programación ha sido efectuada.*

#### *Programación de la primera dirección de ingreso vídeo #2 (código 06)*

- *En el pulsador de cualquier videoportero que se puede conectar con el modulador vídeo, memorice la primera dirección que se desea atribuir al ingreso vídeo #2 del modulador.*
- *En el modulador posicione los microinterruptores SW1 en modo de componer el código 06*  1 2 3 4 ON *. El LED1 se pone intermitente veloz.*
- 8 *Mi 2523 - En el videoportero, pulse el pulsador precedentemente programado con la dirección a atribuir al ingreso.*

# **PT PROGRAMAÇÃO**

## **Informações preliminares**

Para entrar no modo de programação, deve utilizar os micro-interruptores **SW1**. Programações possíveis:

- Primeiro endereço de entrada de vídeo #1.
- Segundo endereço de entrada de vídeo #1.
- Primeiro endereço de entrada de vídeo #2.
- Segundo endereço de entrada de vídeo #2.
- Apagar dados memorizados e repor as definições de fábrica.
- Proceder à programação automática (com o programador **PRG2990**).

#### **Programação do primeiro endereço de entrada de vídeo #1 (código 01)**

- Utilize o botão de qualquer um dos video-porteiros que possa ser ligado ao modulador de sinais de vídeo para memorizar o primeiro endereço que pretende atribuir à entrada de vídeo #1 do modulador.
- Coloque os micro-interruptores **SW1** do modulador de forma a introduzir o código **01 ON ...** ALED1 fica intermitente.

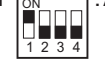

- Prima o botão que programou no video- -porteiro com o endereço a atribuir à entrada.
- A **LED1** desliga durante cerca de 1 sequndo e volta a ficar intermitente para indicar que a programação foi efectuada.

### **Programação do segundo endereço de entrada de vídeo #1 (código 02)**

- Utilize o botão de qualquer um dos video-porteiros que possa ser ligado ao modulador de sinais de vídeo para memorizar o segundo endereço que pretende atribuir à entrada de vídeo #1 do modulador.
- Coloque os micro-interruptores SW1 do modulador de forma a introduzir o código 02 . A LED1 fica intermitente.

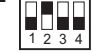

- Prima o botão que programou no video- -porteiro com o endereço a atribuir à entrada.
- A **LED1** desliga durante cerca de 1 segundo e volta a ficar intermitente para indicar que a programação foi efectuada.

#### **Programação do primeiro endereço de entrada de vídeo #2 (código 06)**

- Utilize o botão de qualquer um video-porteiros que possa ser ligado ao modulador de sinais de vídeo para memorizar o primeiro endereço que pretende atribuir à entrada de vídeo #2 do modulador.
- Coloque os micro-interruptores **SW1** do modulador de forma a introduzir o código **06** . A LED1 fica intermitente.

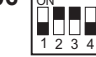

- Prima o botão que programou no video- -porteiro com o endereço a atribuir à entrada.

# **DE** *PROGRAMMIERUNG*

## *Einführung*

*Für den Zugang zur Programmierung sind die Mikroschalter SW1 zu nutzen. Folgende Einstellungen sind möglich:*

- *Videoeingang-Erstadresse #1.*
- *Videoeingang-Zweitadresse #1.*
- *Videoeingang-Erstadresse #2.*
- *Videoeingang-Zweitadresse #2.*
- *Gespeicherte Daten löschen und Rückkehr zur Werkseinstellung.*
- *Voreinstellung für die automatische Programmierung (mit Programmiergerät PRG2990).*

#### *Programmierung: Videoeingang-Erstadresse #1 (Code 01)*

- *Die erste Adresse für den Videoeingang #1 am Modulator auf den Druckknopf jeder beliebigen Innenstelle speichern.*
- *Die Mikroschalter SW1 am Modulator in die Stellung bringen, in der sie den Code 01 bilden*  ON *- LED1 blinkt*

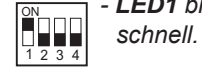

- *Den vorher auf die Eingangsadresse programmierten Druckknopf an der Innenstelle drücken.*
- *LED1 schaltet etwa 1 Sekunde lang ab und blinkt dann wieder schnell, um anzuzeigen, dass die Programmierung erfolgt ist.*

#### *Programmierung: Videoeingang-Zweitadresse #1 (Code 02)*

- *Die zweite Adresse für den Videoeingang #1 am Modulator auf den Druckknopf jeder beliebigen Innenstelle speichern.*
- *Die Mikroschalter SW1 am Modulator in die Stellung bringen, in der sie den Code 02 bilden*  - *LED1* blinkt schnell.

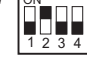

- *Den vorher auf die Eingangsadresse programmierten Druckknopf an der Innenstelle drücken.*
- *LED1 schaltet etwa 1 Sekunde lang ab und blinkt dann wieder schnell, um anzuzeigen, dass die Programmierung erfolgt ist.*

#### *Programmierung: Videoeingang-Erstadresse #2 (Code 06)*

- *Die erste Adresse für den Videoeingang #2 am Modulator auf den Druckknopf jeder beliebigen Innenstelle speichern.*
- *Die Mikroschalter SW1 am Modulator in die Stellung bringen, in der sie den Code 06 bilden* 0<br>1 1 4 4 - *LED1* blinkt  *schnell.*

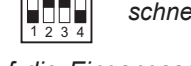

- *Den vorher auf die Eingangsadresse programmierten Druckknopf an der Innenstelle drücken.*
- *LED1 schaltet etwa 1 Sekunde lang ab und blinkt dann wieder schnell, um anzuzeigen, dass die Programmierung erfolgt ist.*

*- El LED1 se apaga por aproximadamente 1 segundo y luego vuelve a estar intermitente veloz para indicar que la programación ha sido efectuada.*

#### *Programación de la segunda dirección de ingreso vídeo #2 (código 07)*

- *En el pulsador de cualquier videoporteroque se puede conectar con el modulador vídeo, memorice la segunda dirección que se desea atribuir al ingreso vídeo #2 del modulador.*
- *En el modulador posicione los microinterruptores SW1 en modo de componer el código 07*  ON *. El LED1 se pone*

1 2 3 4

 *intermitente veloz.*

- *En el videoportero, pulse el pulsador precedentemente programado con la dirección a atribuir al ingreso.*
- *El LED1 se apaga aproximadamente por 1 segundo y luego vuelve a ponerse intermitente veloz para indicar que la programación ha sido efectuada.*

## *Supresión de los datos en la memoria (código 11)*

*Para suprimir los datos introducidos en la memoria del dispositivo, es necesario:* 

- *posicionar los microinterruptores SW1 en modo de componer el código 11*  1 2 3 4 ON *El LED1 se pone intermitente veloz.*
- *Espere aproximadamente 4 segundos; el LED1 permanece encendido en modo continuo.*
- *Dentro de 4 segundos ponga en ON el microinterruptor 3*

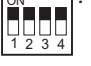

- *El LED1 se apaga por aproximadamente 2 segundos y luego vuelve a ponerse intermitente veloz.*
- *Todos los datos memorizados en el dispositivo han sido suprimidos.*

## *Predisposición de la programación automática (código 15)*

*El modulador vídeo puede ser programado incluso conectando el programador PRG2990 al conector J3 (programación automática). Para habilitar la programación automática es necesario:* 

- *posicionar los microinterruptores SW1 en modo de componer el código 15* 1 2 3 4 ON *el LED1 se pone intermitente veloz.*
- *Conecte el programador PRG2990 al conector J3.*
- *Efectúe la programación del dispositivo.*
- *Desconecte el programador PGR 2990 del conector J3.*

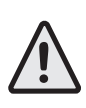

*Atención: después de haber efectuado las programaciones, regrese todos los microinterruptores de SW1 a la posición OFF*   $\overline{\mathbb{R}}$ <sub>nn</sub>,  $\overline{\mathbb{R}}$ .

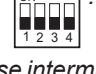

*El LED1 vuelve a ponerse intermitente lentamente.*

- A **LED1** desliga durante cerca de 1 segundo e volta a ficar intermitente para indicar que a programação foi efectuada.

**Programação do segundo endereço de entrada de vídeo #2 (código 07)**

- Utilize o botão de qualquer um video- -porteiros que possa ser ligado ao modulador de sinais de vídeo para memorizar o segundo endereço que pretende atribuir à entrada de vídeo #2 do modulador.
- Coloque os micro-interruptores **SW1** do modulador de forma a introduzir o códi-

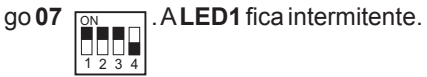

- Prima o botão que programou no video- -porteiro com o endereço a atribuir à entrada.
- A **LED1** desliga durante cerca de 1 segundo e volta a ficar intermitente para indicar que a programação foi efectuada.

**Apagar dados da memória (código 11)** Para apagar os dados inseridos na memória do dispositivo, proceda do seguinte modo:

- Coloque os micro-interruptores **SW1** de forma a introduzir o código **11** 1 2 3 4 ÖHT. A LED1 fica intermitente.
- Aguarde cerca de 4 segundos; a **LED1** mantém-se acesa.
- Passados 4 segundos, coloque o micro- -interruptor **3** em **ON** ON

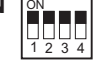

- A **LED1** desliga durante cerca de 2 segundos e volta a ficar intermitente.
- Todos os dados memorizados no dispositivo foram eliminados.

#### **Proceder à programação automática (código 15)**

O modulador de sinais de vídeo também pode ser programado através da ligação do programador **PRG2990** ao conector **J3** (programação automática). Para activar a programação automática, proceda do seguinte modo:

- Coloque os micro-interruptores **SW1** de forma a introduzir o código **15** 1 2 3 4 ON .A LED1 fica intermitente.
- Ligue o programador **PRG2990** ao conector **J3**.
- Proceda à programação do dispositivo. - Desligue o programador **PRG2990** do
- conector **J3**.

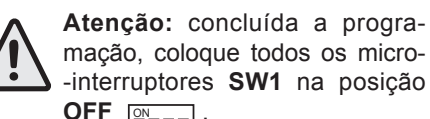

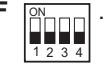

A **LED1** volta a piscar lentamente.

## *Programmierung: Videoeingang-Zweitadresse #2 (Code 07)*

- *Die zweite Adresse für den Videoeingang #2 am Modulator auf den Druckknopf jeder beliebigen Innenstelle speichern.*
- *Die Mikroschalter SW1 am Modulator in die Stellung bringen, in der sie den Code 07 bilden*  ON *- LED1 blinkt*

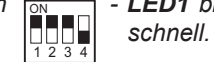

- *Den vorher auf die Eingangsadresse programmierten Druckknopf an der Innenstelle drücken.*
- *LED1 schaltet etwa 1 Sekunde lang ab und blinkt dann wieder schnell, um anzuzeigen, dass die Programmierung erfolgt ist.*

#### *Gespeicherte Daten löschen (Code 11) Um gespeicherte Daten zu löschen:*

*- bringen Sie die Mikroschalter SW1 in die Stellung, in der sie den Code 11 bilden*  ON *- LED1 blinkt schnell,*

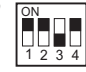

- *warten Sie etwa 4 Sekunden lang, LED1 bleibt durchgehend eingeschaltet.*
- *Bringen Sie den Mikroschalter 3 in ON-Stellung*  ON *.*

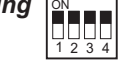

- *LED1 schaltet etwa 2 Sekunden lang ab und blinkt dann wieder schnell.*
- *Alle gespeicherten Daten wurden gelöscht.*

### *Voreinstellung für die automatische Programmierung (Code 15)*

*Um den Videomodulator zu programmieren, kann das Programmiergerät PRG2990 an den Gerätestecker J3 (automatische Programmierung) angeschlossen werden. Um die automatische Programmierung freizuschalten:*

*- bringen Sie die Mikroschalter SW1 in die Stellung, in der sie den Code 15 bilden,*  - *LED1* blinkt schnell.

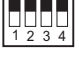

- *schließen Sie den Programmiergerät PRG2990 an den Gerätestecker J3 an,*
- *führen Sie die Programmierung aus,*
- *trennen Sie den Programmierer PRG 2990 vom Gerätestecker J3.*

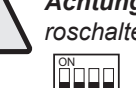

1 2 3 4

*Achtung: bringen Sie alle Mikroschalter SW1 in OFF-Stellung* 

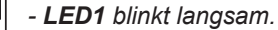

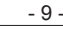

*Mi 2523* - 9 -

# **IT Esempio di programmazione**  $\bigoplus$  *Programming example*  $\bigoplus$  Exemple de programmation

Esempio di programmazione di un modulatore video VM2521 con primo indirizzo ingresso video#1=231 e secondo indirizzo ingresso video#1=232; primo indirizzo ingresso video#2=231 e secondo indirizzo ingresso video#2=233.

*Example of programming a VM2521 video modulator with the fi rst address of video input #1=231, the second address of video*  input #1=232, the first address of video *input#2=231 and the second address of video input#2=233.*

Exemple de programmation d'un modulateur vidéo VM2521 avec première adresse vidéo#1=231 et seconde adresse vidéo#1=232 ; première adresse vidéo#2=231 et seconde adresse entrée vidéo#2=233.

*Ejemplo de programación de un modulador vídeo VM2521 con primera dirección de ingreso vídeo#1=231 y segunda dirección de ingreso vídeo#1=232; primera dirección de ingreso vídeo#2=231 y segunda dirección de ingreso vídeo#2=233.*

Exemplo de programação de um modulador de sinais de vídeo VM2521 com primeiro endereço de entrada de vídeo #1=231 e segundo endereço de entrada de vídeo#1=232; primeiro endereço de entrada de vídeo#2=231 e segundo endereço de entrada de vídeo#2=233.

## **ES** *Ejemplo de programación* **PT Exemplo de programação DE** *Beispiel für Programmierung*

*Programmierungsbeispiel für einen Videomodulator VM2521 mit Videoeingang-Erstadresse#1=231 und Videoeingang-Zweitadresse#1=232. Videoeingang-Erstadresse#2=231 und Videoeingang-Zweitadresse#2= 33.*

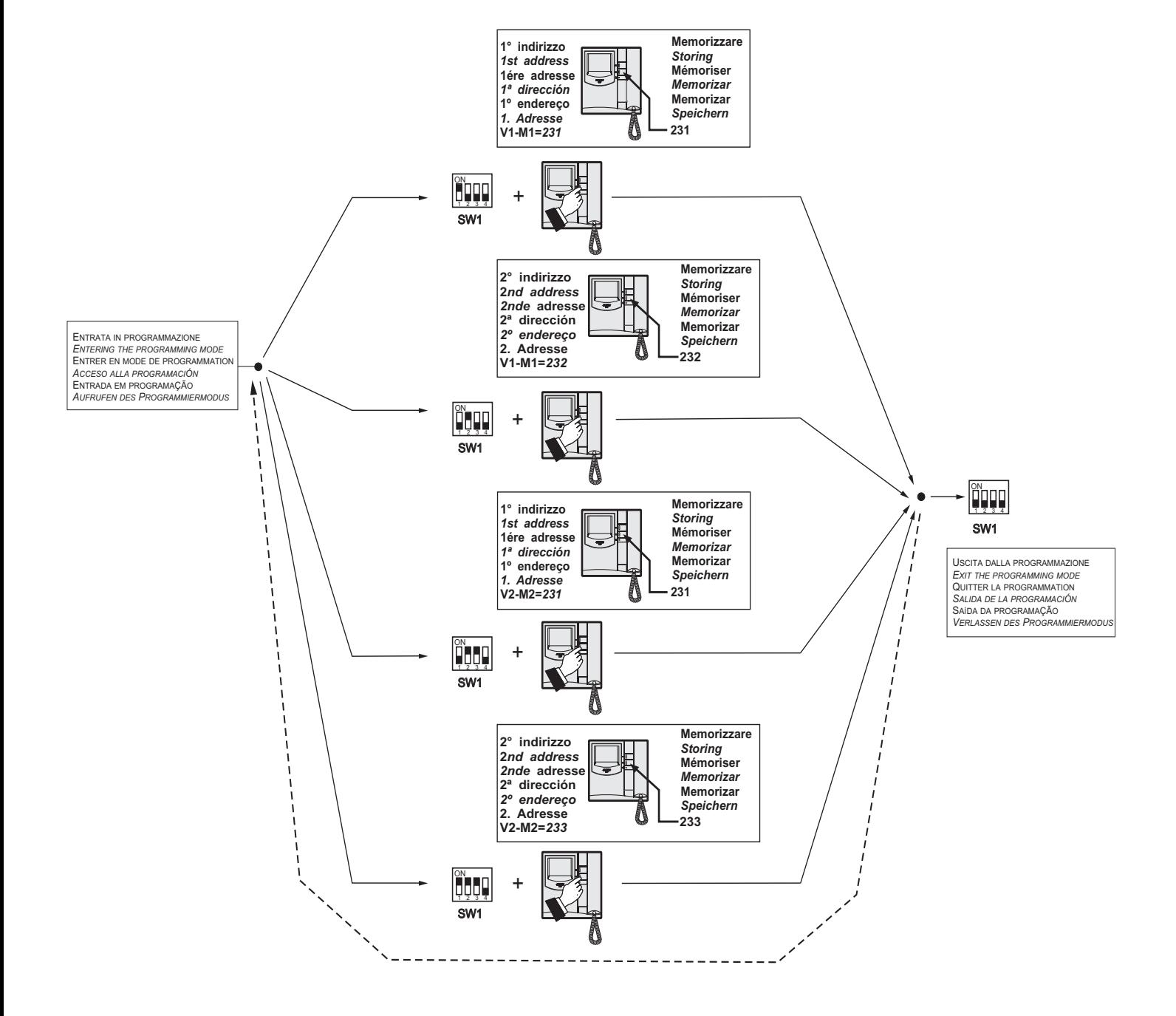

**IT Tabella 1 - Posizione dei microinterruttori di SW1 e relativa programmazione**

**EN** *Table 1 - Position of SW1's microswitches and related programming*

**FR Tableau 1 - Position des micro-interrupteurs de SW1 et relative programmation**

**ES** *Tabla 1 - Posición de los microinterruptores de SW1 y relativa programación*

**PT Tabela 1 - Posição dos micro-interruptores de SW1 e relativa pt**

**DE** *Tabelle 1 - Position der Mikroschalter von SW1 und seine de*

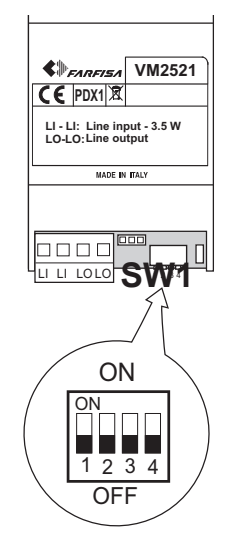

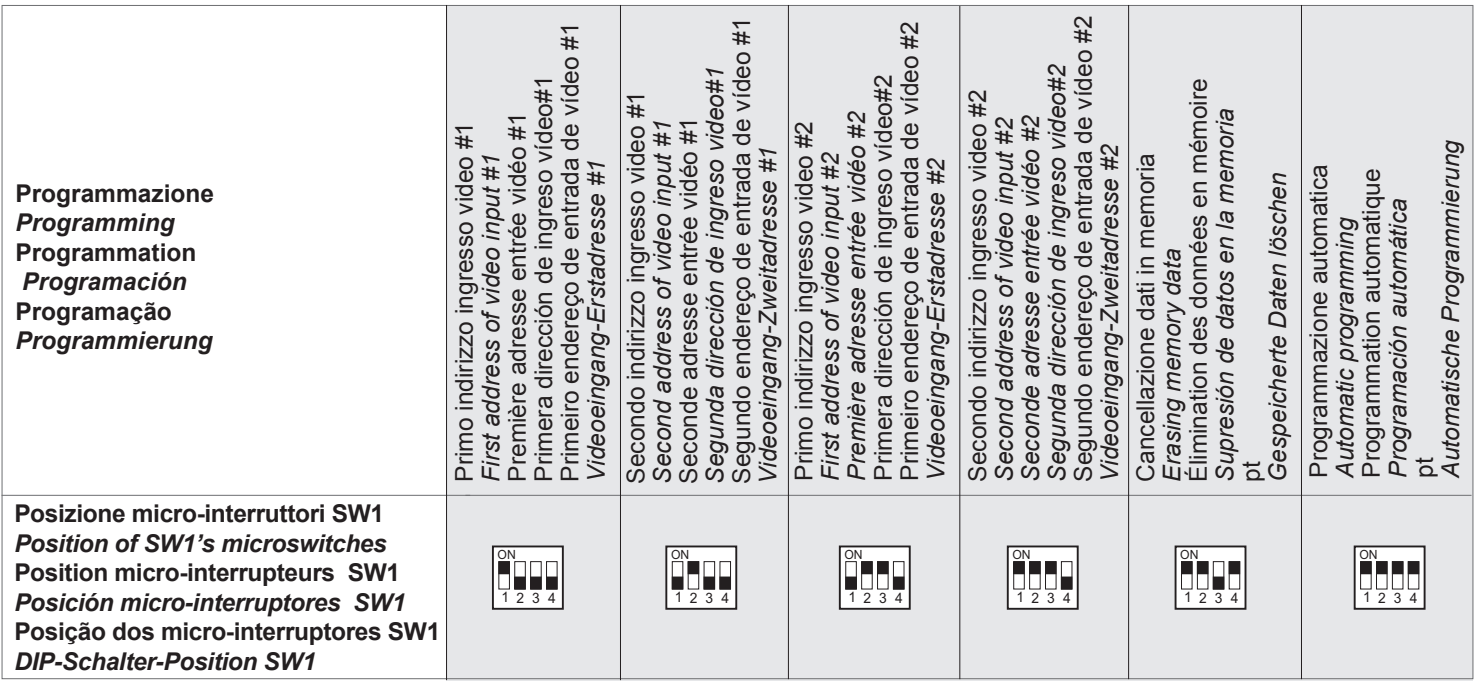

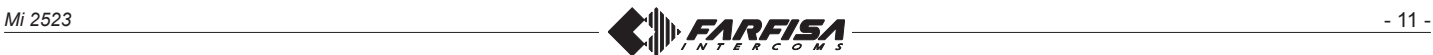

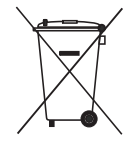

Smaltire il dispositivo secondo quanto prescritto dalle norme per la tutela dell'ambiente. Dispose of the device in accordance with environmental regulations.<br>Écouler le dispositif selon tout ce qu'a été prescrit par les règles pour la tutelle du milieu.<br>Eliminar el aparato según cuánto prescrito por las normas Disponha do dispositivo conforme regulamentos ambientais. *Entsorgen Sie das Gerät den Umweltbestimmungen gemäß.*

**ACI srl Farfi sa Intercoms** Via E. Vanoni, 3 • 60027 Osimo (AN) • Italy<br>Tel: +39 071 7202038 (r.a.) • Fax: +39 071 7202037<br>e-mail: info@acifarfisa.it • www.acifarfisa.it

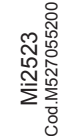

La ACI Srl Farfisa Intercoms si riserva il diritto di modificare in qualsiasi momento i prodotti qui illustrati.<br>ACI Srl Farfisa Intercoms reserves the right to modify the products illustrated at any time.<br>La ACI Srl Farfi

ACI Srl Farfisa intercoms se reserva el derecho de modificar en cualquier momento los productos ilustrados aquí.<br>E' reservada a ACI Srl Farfisa intercoms o direito de modificar a qualquer momento os produtos aqui ilustrado *Änderungen vorbehalten.*

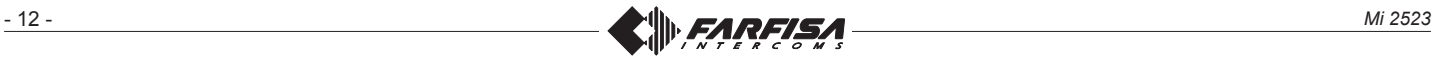